# **Lesson plan**

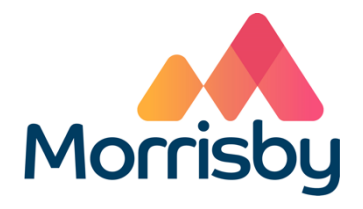

## Researching degree courses

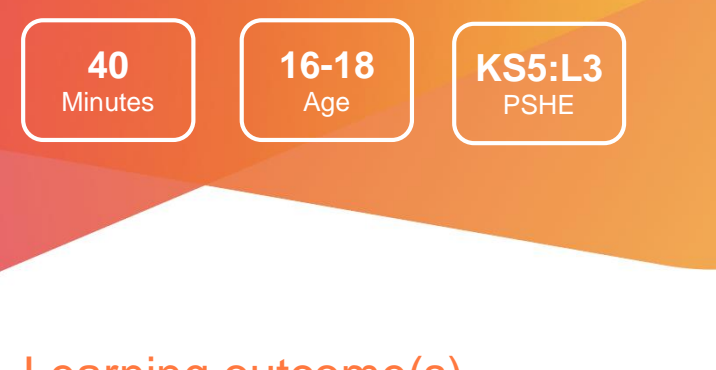

### Learning outcome(s)

**By the end of the lesson students will:**

- Have explored and compared degree course data for up to six specific courses
- Decide which, if any, of the investigated courses, they would seriously consider applying for

### Summary of the lesson

In the first higher education session students should have recorded, in the form/worksheet **Choosing a degree subject,** a subject they want to investigate further.

This second higher education session will help students identify courses and universities they want to consider:

- Students start investigating specific courses, geographical locations and institutions using the course search on TheUniGuide
- Students record their findings in the form/worksheet **Investigate degree courses**

### **Classroom requirements**

- Computer/tablet per student
- **Investigate degree courses** form/worksheet, one per student

### **Suitable for students aged**

16-18

**Time required to complete tasks**

40 mins max

### **Gatsby Benchmarks covered**

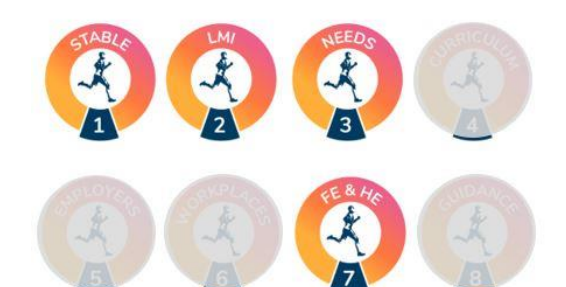

### **Learning area in CDI Career Development Framework**

Grow throughout life / Explore possibilities / Manage career / Create opportunities

**Programme of Study for PSHE Education**

KS5:L3

### **Skills Builder Universal Framework**

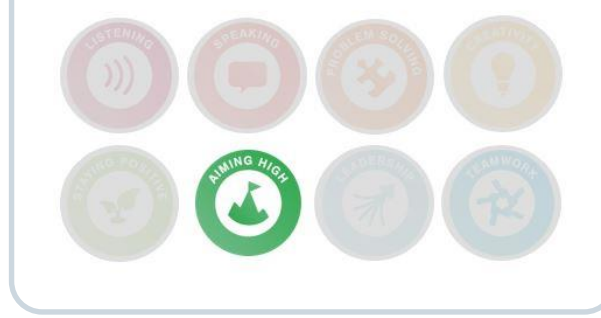

# **Lesson activities**

### 1. Main activity

#### **For students with a Morrisby account**

Students with a Morrisby account can us the worksheet **Investigate degree courses**. Students investigate and compare up to six courses in the subject area they chose at the end of the last session.

#### **For Morrisby Tracker customers**

Schools who subscribe to Tracker can use the form **Investigate degree courses**. Students can access the form by logging into their Morrisby account and visiting **Progress > Activities > Investigate degree courses**. Students investigate and compare up to six courses in the subject area they chose at the end of the last session.

#### **For students with no Morrisby account**

Students investigate and compare up to six courses in the subject area they chose at the end of the last session

- Hand out the worksheet **Investigate degree courses**
- Students go to TheUniGuide website
- Type in the subject or subjects they want to study in the courses search box on the home page
- They can refine the course list using the location filter if they wish
- Using the search results students read about courses at different universities and shortlist those that interest them
- They record the outcome of their investigation on the worksheet for up to six courses they have shortlisted

### **Time Required**

**40** Min

#### **Resources**

A computer or tablet per student

#### **Investigate degree**

**courses** worksheet, one per student. Please check you use the correct worksheet for your students; one is designed for Morrisby account holders, the other for those without a Morrisby account

TheUniGuide website [https://www.theunigui](https://www.theuniguide.co.uk/) [de.co.uk/](https://www.theuniguide.co.uk/)

### **Differentiation**

Some students may need help to interpret course data. Students may choose an additional subject area which interests them in which to research courses.

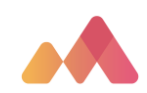

### Extension activities

Students can continue researching more courses in their own time. They can use the UCAS website as an additional resource. They can plan some university visits using the calendar of open days at https://www.opendays.com.

Students who have a Morrisby account add one of these activities or an alternative goal to their Morrisby Action Plan.

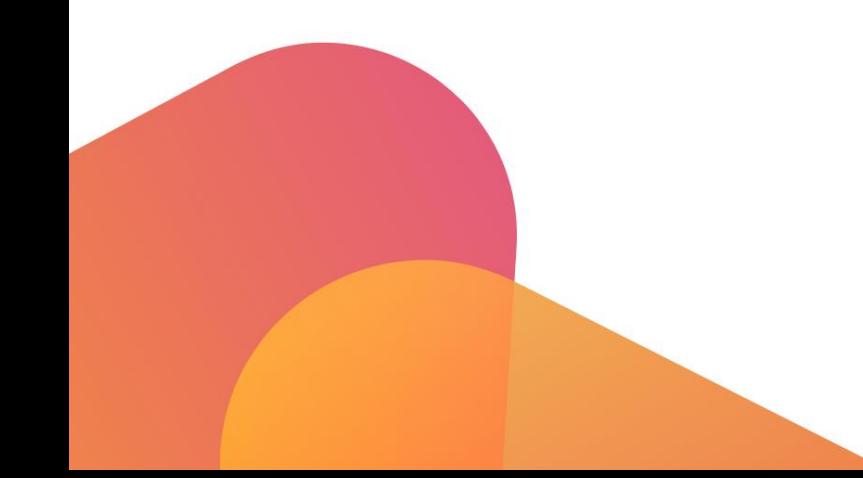

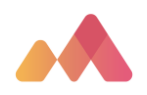